# Radi Pos 会社登録申込マニュアル Ver1.1

2017年3月24日

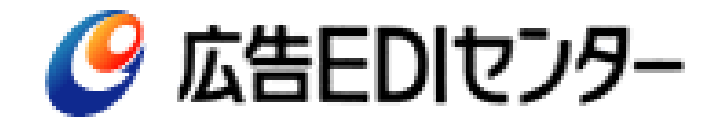

1

本書では、Radi Pos で行っていただく「会社登録」について説明します。 Radi Pos の会社単位での接続利用申込につきまして、基本的なお手続きの流れは以下の通りです。

① Radi Pos ([https://radipos.jp](https://radipos.jp/))のトップ画面にある「会社登録」より必要事項を入力いただきます。

- ② 登録画面の最後にある、「接続利用規約」に同意のチェックをし、登録を完了します。
- ④ 入力者に登録受付完了のメールが届きます。
- ⑤ ユーザ区分により以下の手続きを行っていただきます。 【「制作会社・ポスプロ機能」、「広告会社 制作扱いのみ」の場合】 ・④のメールに添付された接続利用申込書のPDFを印刷し、入力内容が正しく記載されている
	- ことをご確認いただき、会社代表者もしくは申込責任者所属部門長の署名捺印または記名押 印のうえ、(株)広告EDIセンター宛にご郵送ください。
	- ・(株)広告EDIセンターにて受領後、簡単な審査を行います。
	- ・登録いただいた社内アカウント管理者宛に登録完了通知メールが送信されましたら、 ご利用開始となります。
	- 【ユーザー区分「広告会社 制作扱い+進行扱い」を選択された場合】
		- ・登録受付後、(株)広告EDIセンターより、定額利用料金に関するご連絡をし、金額が決定 いたしましたら、料金表をお送りいたします。
		- ・料金表ご確認のうえ、④のメールに添付された接続利用申込書のPDFを印刷し、入力内容が 正しく記載されていることをご確認いただき、会社代表者もしくは申込責任者所属部門長の 署名捺印または記名押印のうえ、(株)広告EDIセンター宛にご郵送ください。
		- ・登録いただいた社内アカウント管理者宛に登録完了通知メールが送信されましたら、 ご利用開始となります。

「会社登録」画面で入力いただく項目は、ユーザ区分により異なります。

・制作会社・ポスプロ (主な機能 ジョブ作成、素材情報登録、素材アップロード、検収依頼)

登録項目 : ①基本情報、②申込責任者、③社内アカウント管理者

・広告会社 制作扱いのみ

(主な機能 制作会社・ポスプロ機能 + 素材検収、媒体扱い広告会社への搬入)

登録項目 : ①基本情報、②申込責任者、③社内アカウント管理者、④従量料金(制作扱い機能利用分)請求宛先

・広告会社 制作扱い+媒体扱い

(主な機能 広告会社(制作扱い機能のみ)機能 + 放送局への搬入

登録項目 : ①基本情報 ②申込責任者、③社内アカウント管理者、④従量料金(制作扱い機能利用分)請求宛先、 ⑤定額料金(媒体扱い機能利用分)請求宛先、⑥進行担当管理者、⑦進行窓口

# Radi Pos <https://radipos.jp/> にアクセスし、「会社登録」をクリック

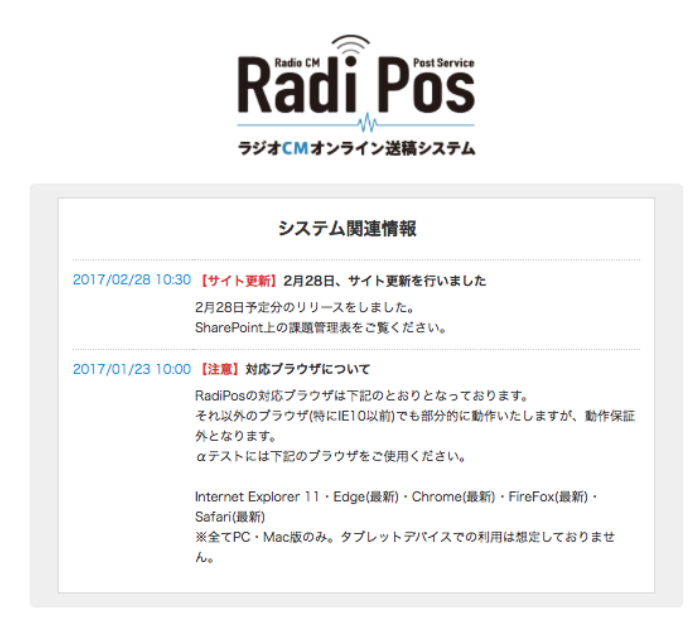

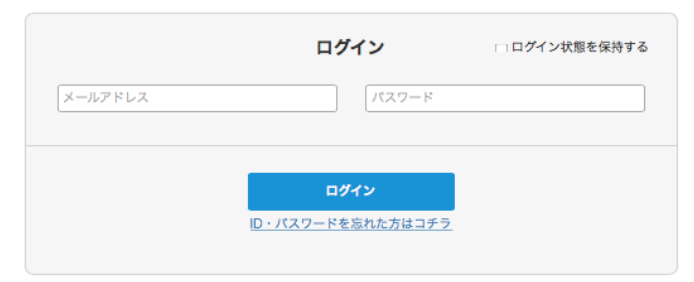

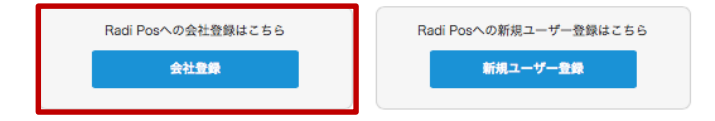

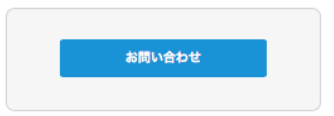

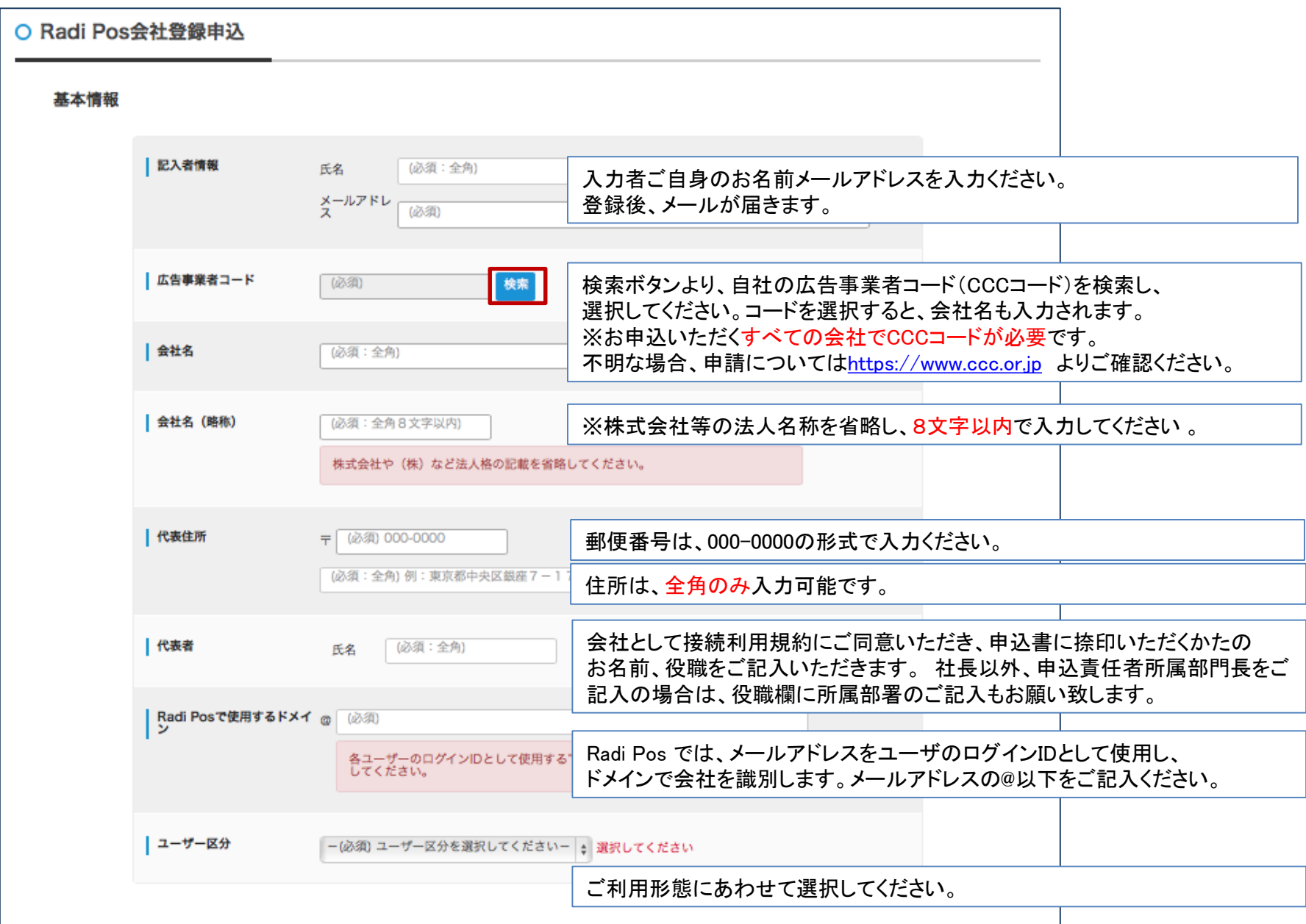

# 「申込責任者」、「社内アカウント管理者」の順に入力。

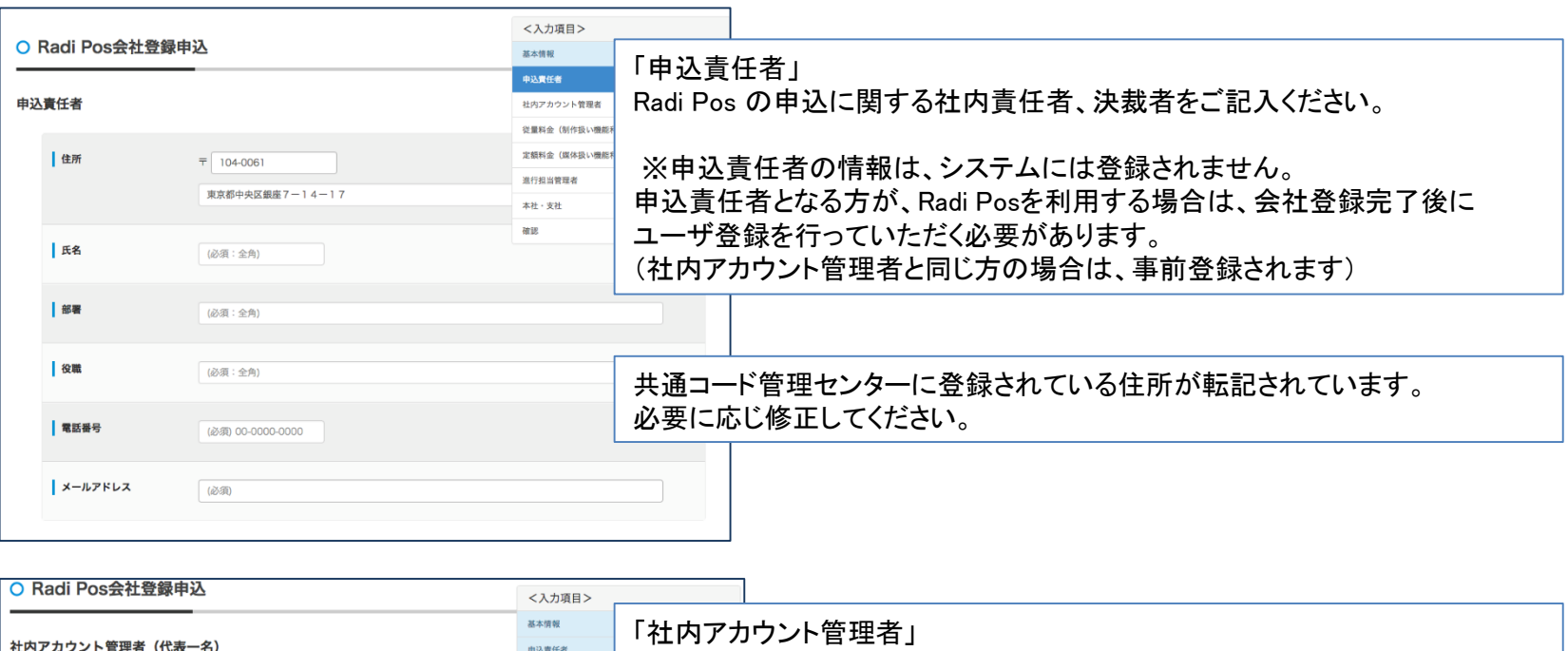

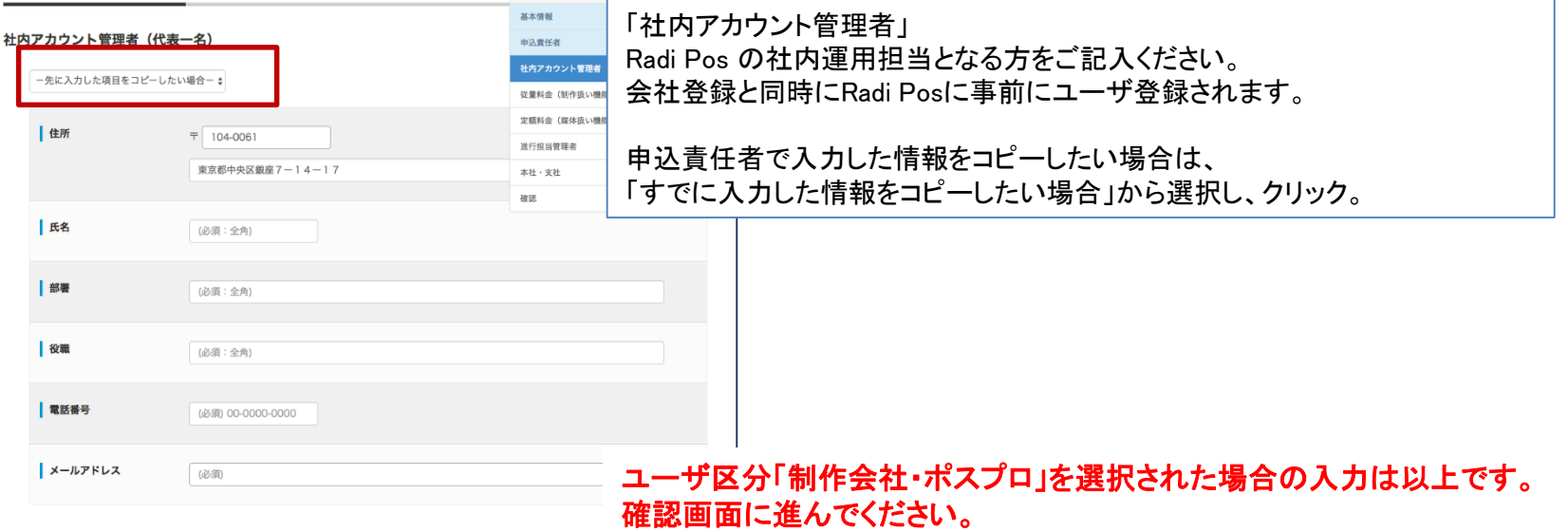

従量料金(制作扱い機能利用分)請求宛先 を入力。

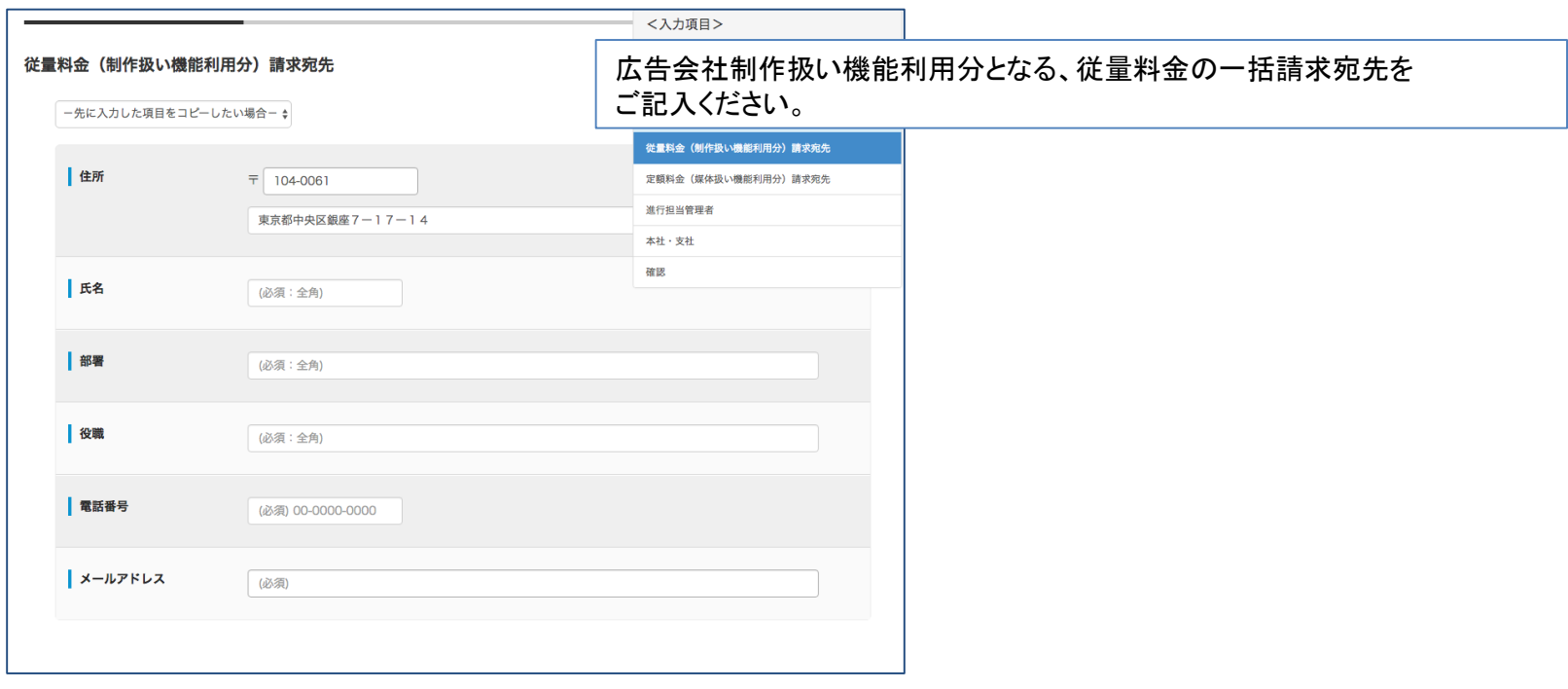

ユーザ区分「広告会社 制作扱い」を選択された場合の入力は以上です。 確認画面に進んでください。

## ※ ユーザ区分「広告会社 制作扱い+進行扱い」の場合のみ

定額料金(制作扱い機能利用分)請求宛先 を入力します。

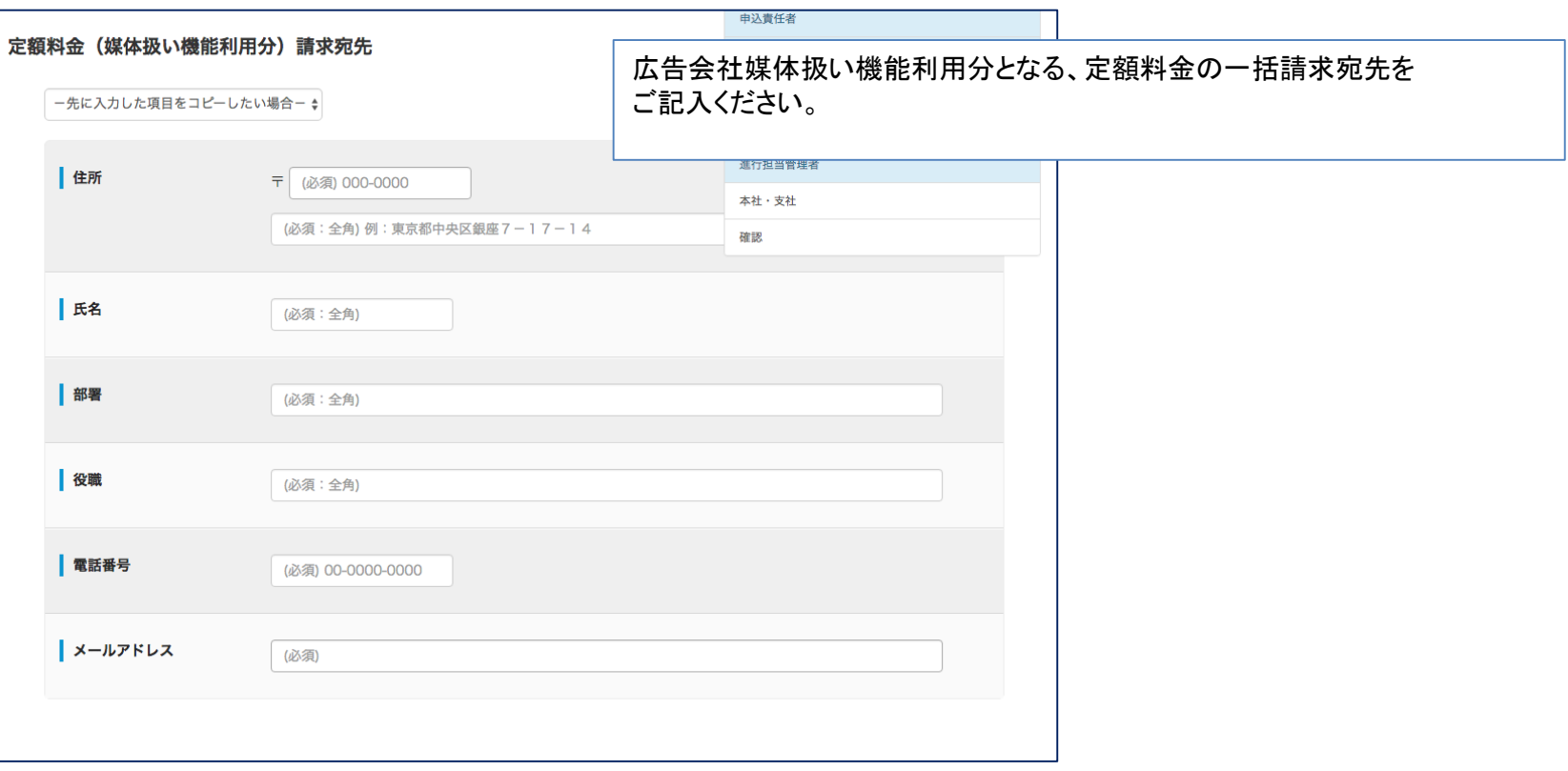

## 進行担当管理者を入力します。

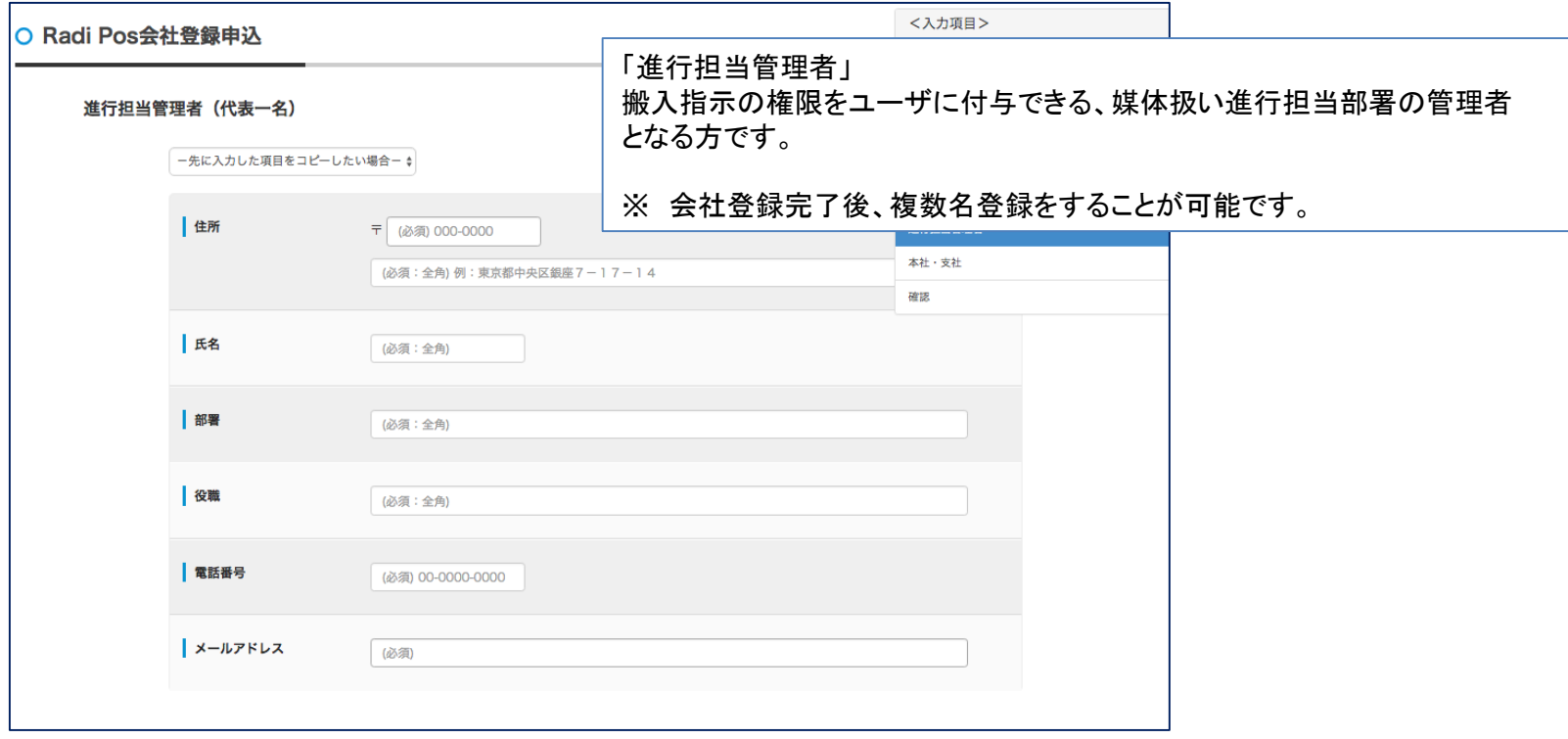

#### ※ ユーザ区分「広告会社 制作扱い+媒体扱い」の場合のみ

## 「搬入窓口アドレス」の登録をします。 本社のみ、支社ありを選択し、それぞれの進行部署の窓口アドレスを入力します。

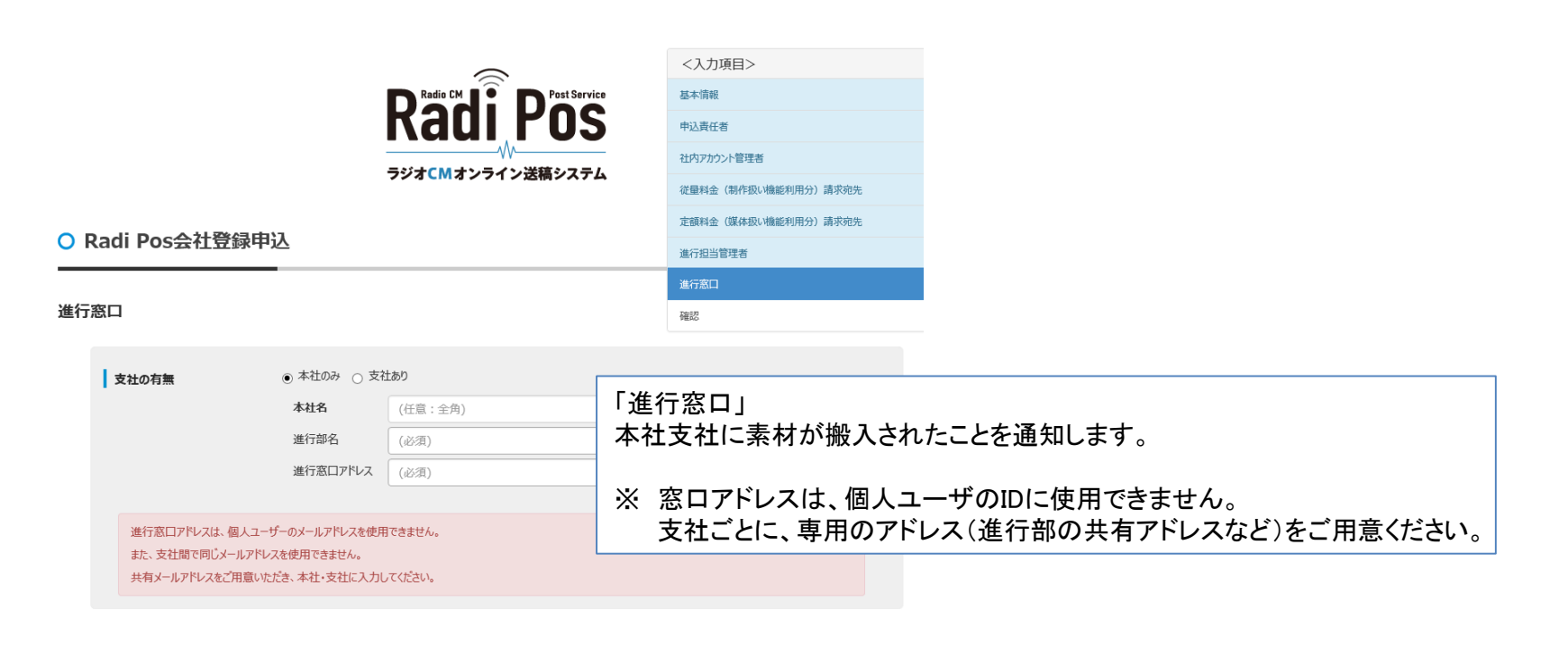

確認

戻る

### ユーザ区分「広告会社 制作扱い+媒体扱い」を選択された場合の入力は以上です。 確認画面に進んでください。

確認画面にて入力内容を確認し、接続利用規約に同意チェックをして、登録ボタンをクリックします。

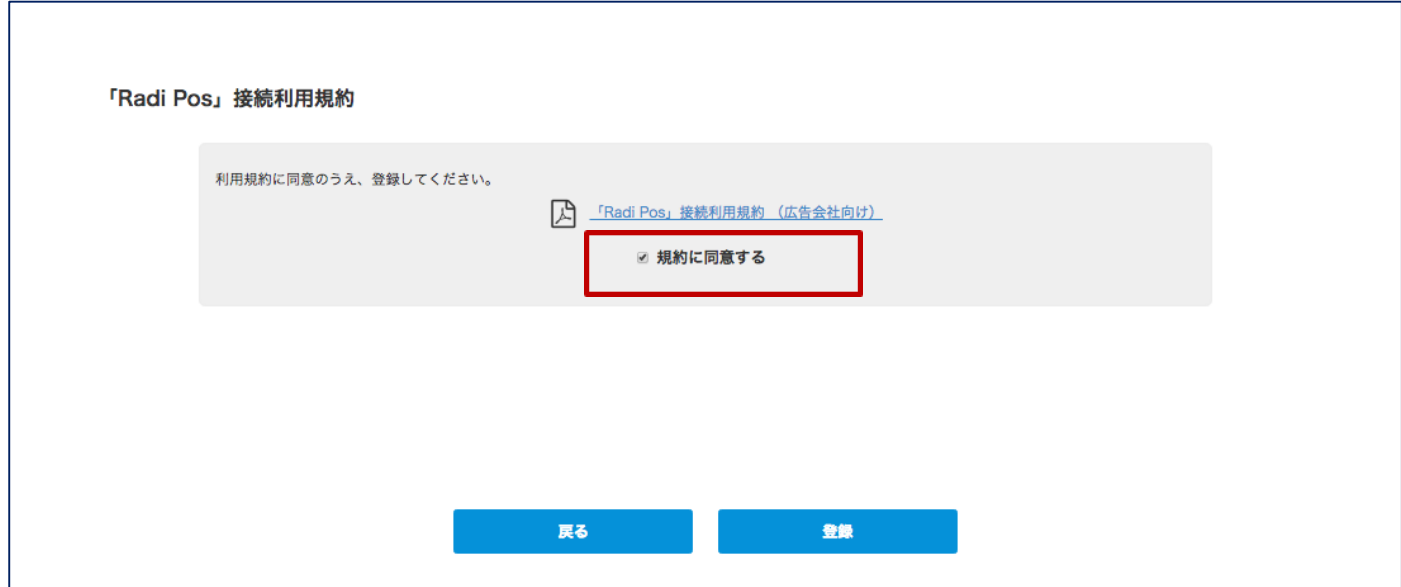

#### 受付完了画面が表示され、受付が完了しました。 入力者、申込責任者宛に、「接続利用申込書」が添付された「Radi Pos会社登録受付のお知らせ」というメールが 届きます。 添付ご確認いただき、捺印の上、広告EDIセンターまで郵送ください。

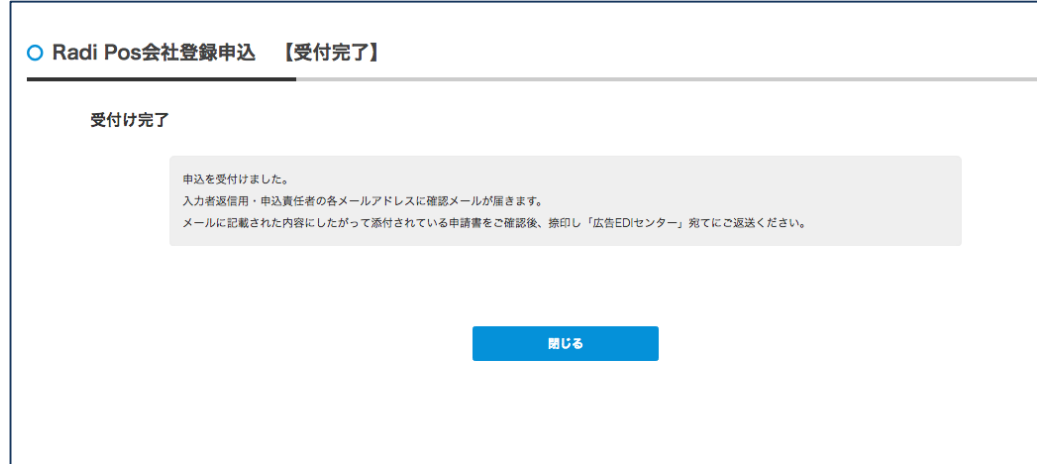

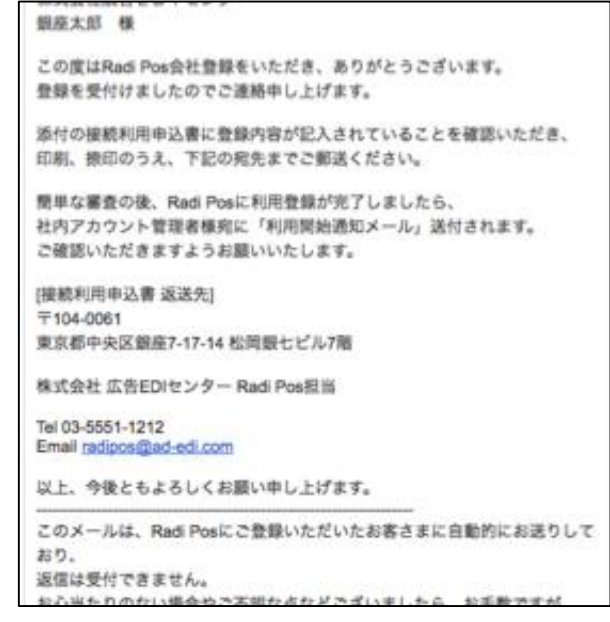